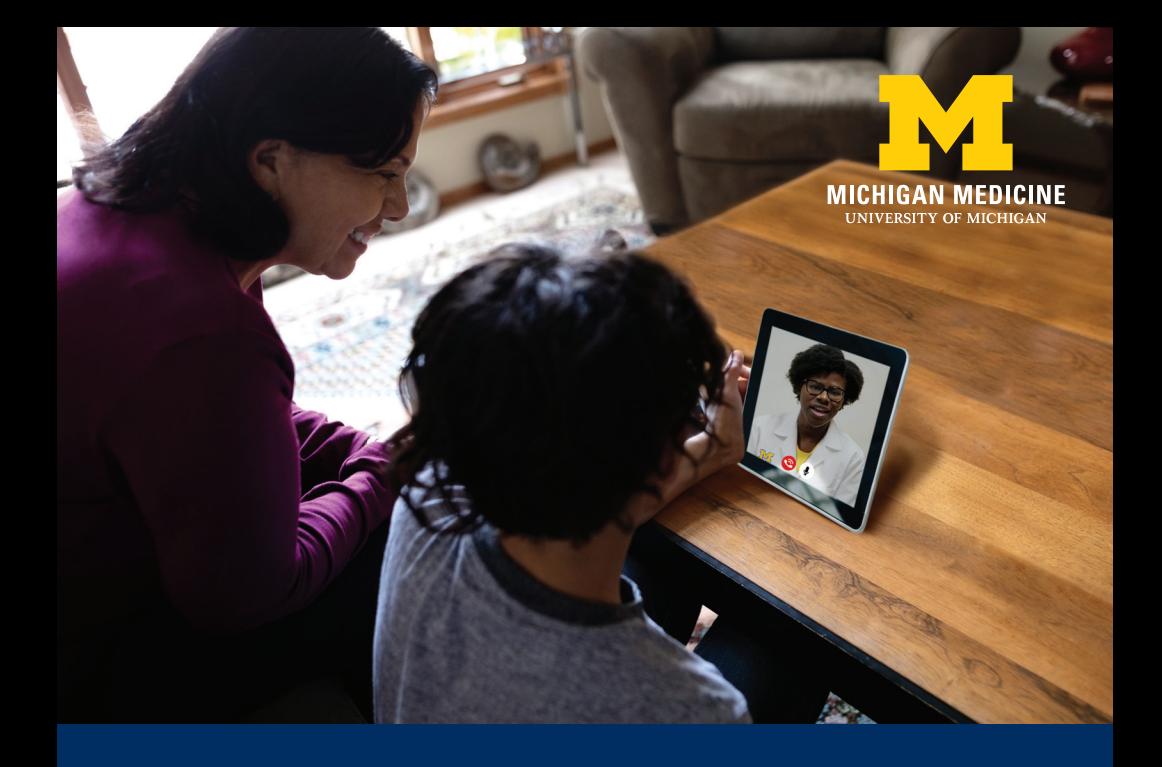

# Preparing for Your Video Visit

#### **To participate in a video visit you will need:**

- A smartphone or tablet (not a computer)
- An active MyUofMHealth Patient Portal account
- The MyUofMHealth mobile app downloaded on your smartphone or tablet
- A strong wireless or cellular data connection
- To be in the state of Michigan at the time of the appointment.

**Patients under 18 or adult patients with diminished mental capacity:** A parent/full legal guardian will need proxy access to the patient's MyUofMHealth Patient Portal account, or the patient may need an independent account in order to access a video visit. **The patient must be physically present for the video visit.**

Questions can be directed to your clinic or by contacting **(734) 615-0872** or **HIM-PatientPortal@med.umich.edu.** 

## Some preparation and set-up is required before your appointment.

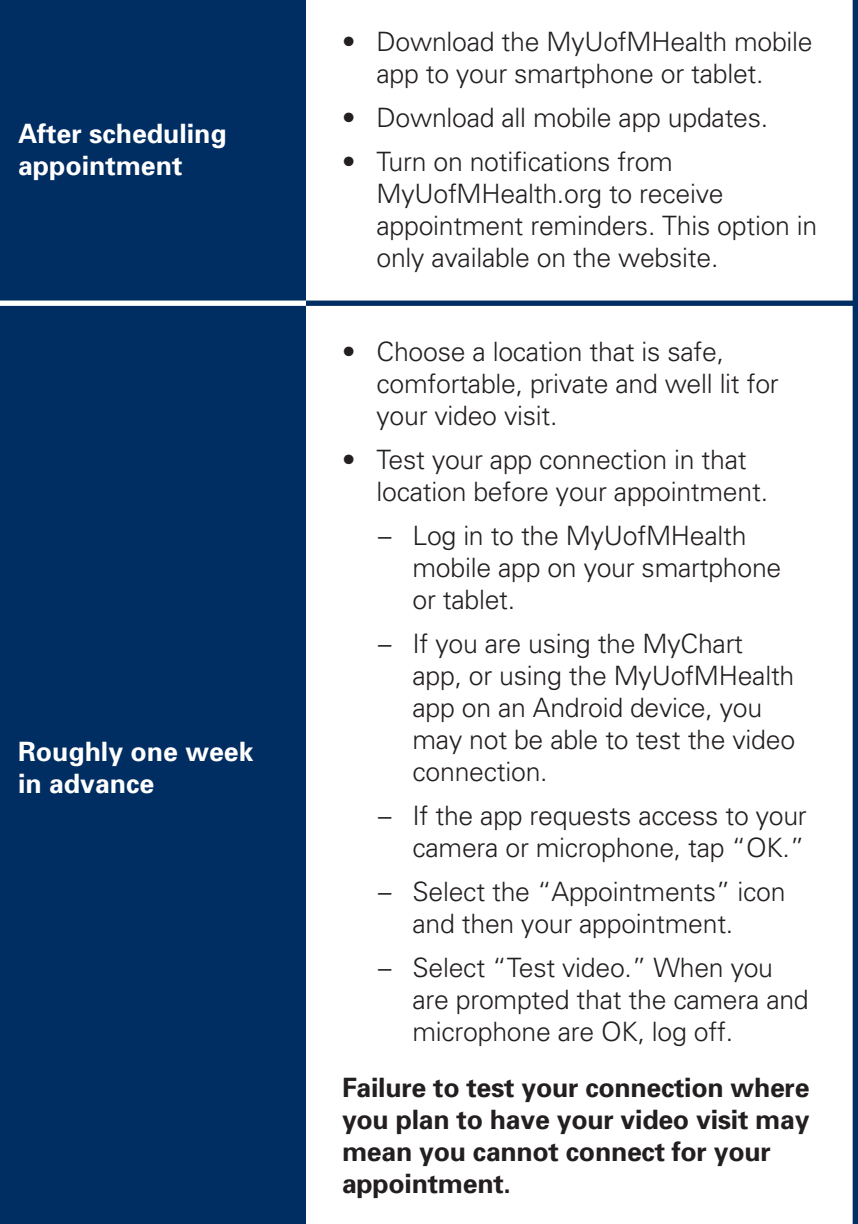

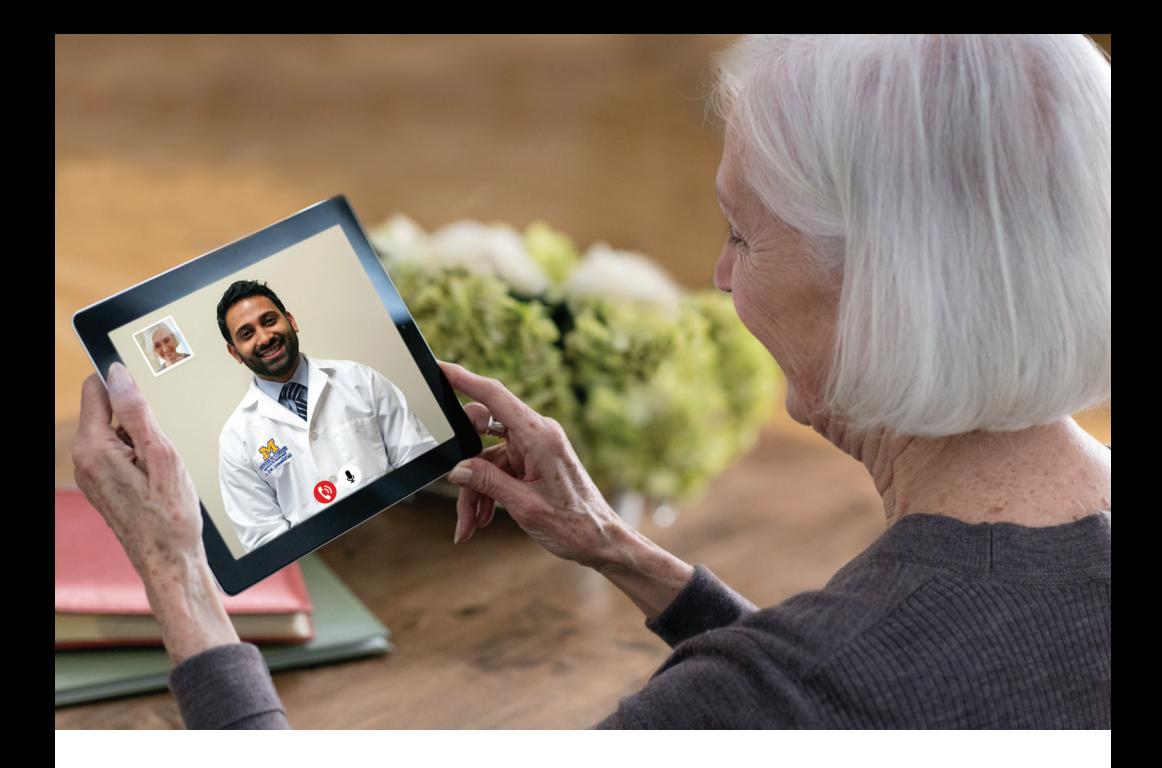

**Start your video visit (15–30 minutes before scheduled appointment)**

- Go to the location where you tested your connection for the video visit.
- Log in to the MyUofMHealth mobile app on your smartphone or tablet. **Do not use a computer or your mobile device's internet browser.**
- Select your appointment.
- Follow the steps to complete eCheck-in and select "Begin visit."
- You will be placed in a virtual waiting room where you will see your image and a partial blank screen that confirms that you are waiting for your provider. Please wait for your provider to connect.
- To end your video visit, select the red phone button.

**Do not operate a vehicle during your video visit.** 

## **Tips for a successful video visit:**

- Video visits need to be done via the MyUofMHealth mobile app on a smartphone or tablet — **not on a computer or internet browser.**
- Download all MyUofMHealth **mobile app updates.**
- Turn on notifications from your MyUofMHealth Patient Portal account to receive appointment reminders.
- Make sure your smartphone or tablet is **charged** and you have a strong wireless internet or cellular data connection.
- Turn up the **volume** and make sure the camera, microphone and speakers are not blocked by your hand or phone case.
- **Turn off other apps** so there is no interference.
- Some networks (especially business wireless networks) may block video visit access even if there is a good wireless connection.
- If your **provider is running behind schedule**, you may need to wait for them to join the video visit. Do not log out of the video visit. Call your clinic if the wait becomes unusually long.
- If you **accidentally hang up during the call**, you will be able to get back into the visit by taking the same steps you took to first enter the visit.

## **Who do I contact if I have questions or need to reschedule?**

If you have questions or concerns about your appointment, or need to reschedule, call the clinic number listed on your appointment itinerary.

## **What if I am experiencing a technical issue with my video visit?**

If you experience a technical issue, please email **HIM-PatientPortal@ med.umich.edu** or call **(734) 615-0872**. Please also review "Tips for a successful video visit."

## **Where can I learn more about video visits?**

For more information visit **www.uofmhealth.org/virtualcare**